### INSTRUKCJA OBSŁUGI PL

# *COUNTIS E17/E18*

Jednofazowy licznik energii Pomiar bezpośredni - 80 A Ethernet

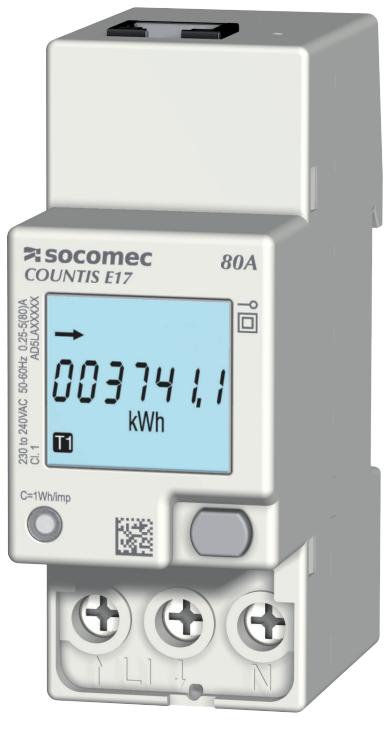

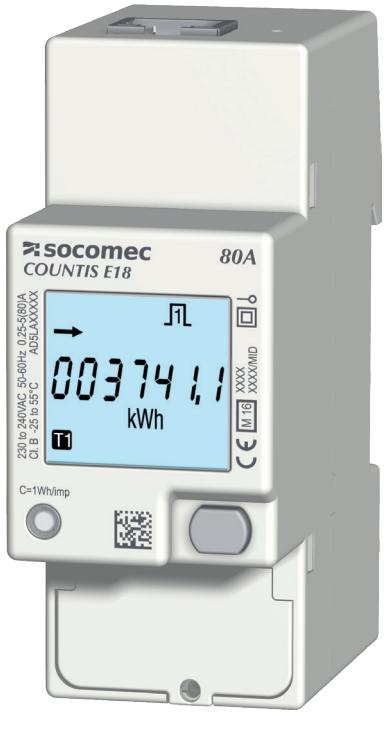

COUNTIS E17 COUNTIS E18 - MID

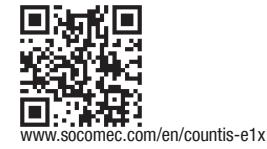

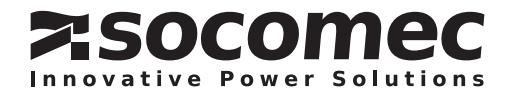

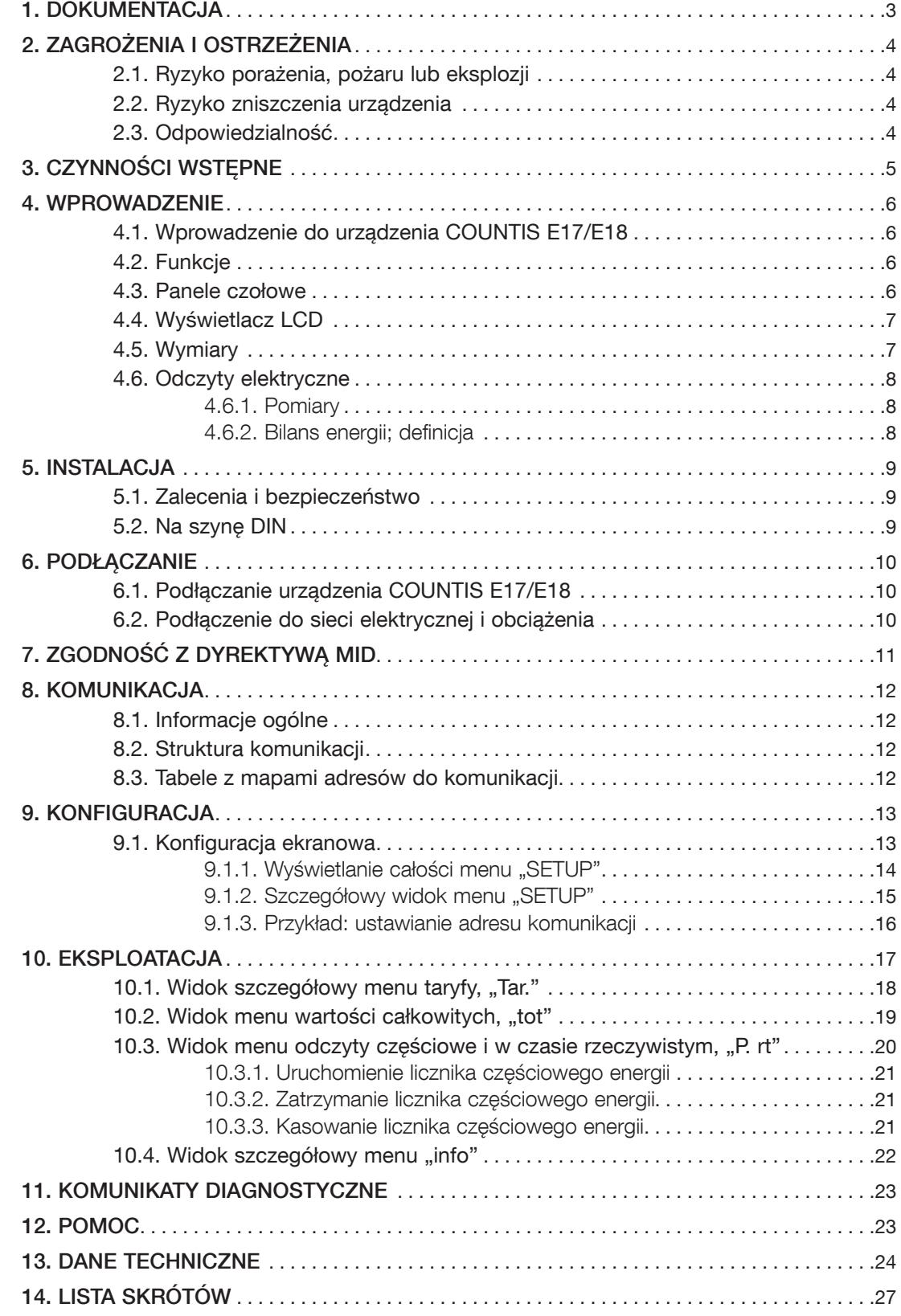

# 1. DOKUMENTACJA

Cała dokumentacja urządzenia COUNTIS E17/E18 jest dostępna online: www.socomec.com/en/countis-e1x

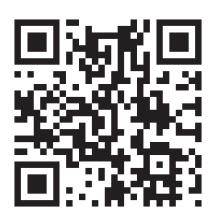

# 2. ZAGROŻENIA I OSTRZEŻENIA

Termin "urządzenie" używany w niniejszym dokumencie dotyczy urządzenia COUNTIS E17/E18.

Montaż, użytkowanie, serwisowanie i konserwacja urządzeń mogą być przeprowadzane tylko przez przeszkolony i wykwalifikowany personel.

SOCOMEC nie ponosi odpowiedzialności za nieprzestrzeganie wskazówek zawartych w niniejszej instrukcji.

### 2.1. Ryzyko porażenia, pożaru lub eksplozji

- Tylko autoryzowany i wykwalifikowany personel może pracować przy montażu lub demontażu urządzenia.
- Niniejsze instrukcje uzupełniają konkretne instrukcje obsługi urządzenia.
- Urządzenia są przeznaczone wyłącznie do stosowania zgodnie z niniejszymi instrukcjami.
- W połączeniu z urządzeniami można korzystać wyłącznie z akcesoriów autoryzowanych lub rekomendowanych przez firmę SOCOMEC.
- Przed rozpoczęciem montażu, konserwacji, czyszczenia, demontażu lub podłączania' system i urządzenie należy odłączyć od zasilania, aby uniknąć porażenia prądem oraz uszkodzenia systemu i urządzenia.
- Urządzenia nie zostały zaprojektowane z myślą o naprawie przez użytkownika.
- W przypadku pytań związanych z utylizacją urządzenia należy skontaktować się z firmą SOCOMEC.

#### Nieprzestrzeganie niniejszych instrukcji obsługi urządzenia i informacji dotyczących bezpieczeństwa może prowadzić do obrażeń, porażenia prądem, oparzeń, śmierci i uszkodzenia własności.

### 2.2. Ryzyko zniszczenia urządzenia

Aby zapewnić prawidłową pracę urządzenia, należy upewnić się czy:

- Urządzenie zostało prawidłowo zainstalowane.
- Maksymalne napięcie na zaciskach wejść wynosi 288 V AC (fazowe)
- Częstotliwość sieci mieści się w zakresie podanym na tabliczce urządzenia: 50 lub 60 Hz.
- Maksymalna wartość prądu na zaciskach wejścia prądowego (I1) wynosi 80 A.

#### Nieprzestrzeganie niniejszych środków ostrożności może być przyczyną uszkodzenia urządzenia.

### 2.3. Odpowiedzialność

- Montaż, podłączenie i użytkowanie muszą być zgodne z obowiązującymi standardami instalacyjnymi.
- Urządzenie musi być zainstalowane według zasad podanych w niniejszej instrukcji.
- Niezastosowanie się do zasad montażu urządzenia może obniżyć poziom bezpieczeństwa jego użytkowania.
- Urządzenie musi stanowić część instalacji, która jest zgodna z aktualnie obowiązującymi normami.
- Jakikolwiek przewód wymagający wymiany może być zastąpiony tylko przez przewód o właściwych parametrach znamionowych.

# 3. CZYNNOŚCI WSTĘPNE

Aby zapewnić bezpieczeństwo personelu i sprzętu, należy zapoznać się uważnie z niniejszymi instrukcjami przed rozpoczęciem pracy.

W momencie odbioru dostawy urządzenia należy sprawdzić czy:

- opakowanie jest w dobrym stanie,
- urządzenie nie zostało uszkodzone podczas transportu,
- numer katalogowy urządzenia jest zgodny z zamówieniem.
- W opakowaniu powinny znajdować się następujące elementy:
	- 1 urządzenie
	- 1 rdzeń ferrytowy
	- 1 zestaw do plombowania (dla urządzenia COUNTIS E18)
	- 1 skrócona instrukcja obsługi

### 4. WPROWADZENIE

### 4.1. Wprowadzenie do urządzenia COUNTIS E17/E18

COUNTIS E17 i E18 to modułowy licznik czynnej i biernej energii elektrycznej, który wyświetla zużytą energię. Konstrukcja umożliwia pracę w sieciach jednofazowych i pozwala na bezpośrednie podłączenie do instalacji o prądzie znamionowym do 80 A. Urządzenie jest wyposażone w magistralę komunikacyjną Ethernet.

### 4.2. Funkcje

- Pomiar i wyświetlanie energii całkowitej i częściowej
- Zarządzanie dwiema strefami: T1 / T2
- Pomiary parametrów elektrycznych: I, U, V, f
- Moc, współczynnik mocy
- Komunikacja TCP Modbus
- Wersja MID (zgodnie z referencją)

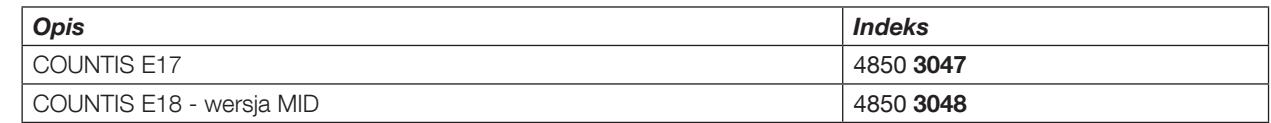

### 4.3. Panele czołowe

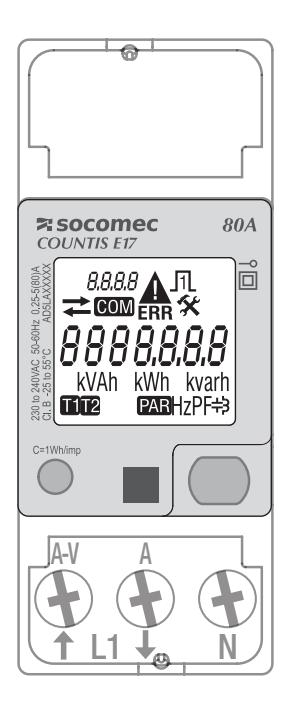

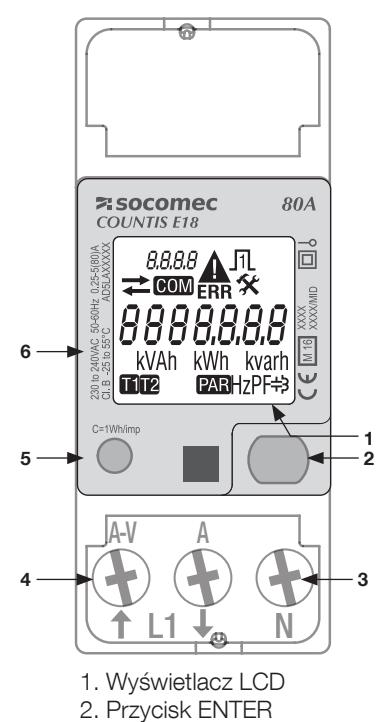

- 3. Połączenie neutralne
- 4. Podłączenie do sieci jednofazowej
- 5. Dioda metrologiczna LED
- 6. Informacje dotyczące certyfikacji MID

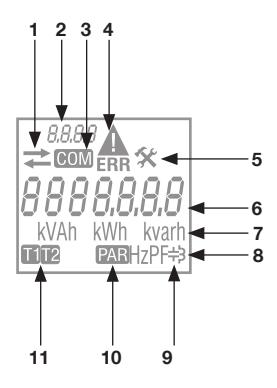

- $3 \frac{4}{1}$  1. Pobrana  $\left(\rightarrow\right)$  lub oddana  $\left(\leftarrow\right)$  energia bądź moc
	- 2. Identyfikacja aktualnego menu
	- 3. Aktywna komunikacja
	- 4. Awaria urządzenia. Wymienić urządzenie
	- 5. Menu konfiguracji
	- 6. Główna strefa
	- 7. Jednostka miary
	- 8. Wartość indukcyjna
	- 9. Wartość pojemnościowa
	- 10. Liczniki częściowe. Miga = licznik częściowy zatrzymał się
	- 11. Wyświetlanie taryfy

### 4.5. Wymiary

Wymiary: cale/mm

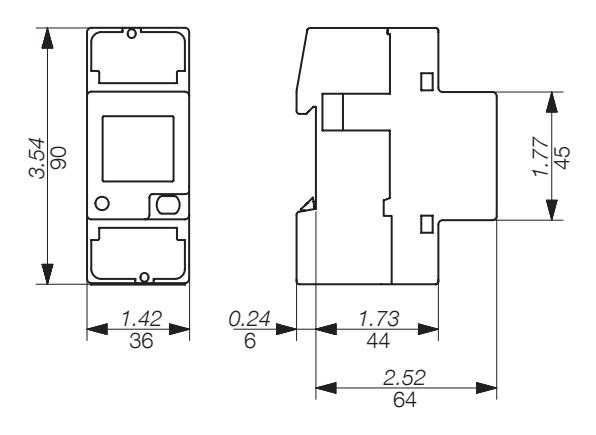

### 4.6. Odczyty elektryczne

### 4.6.1. Pomiary

Ustawienia różnią się w zależności od modelu.

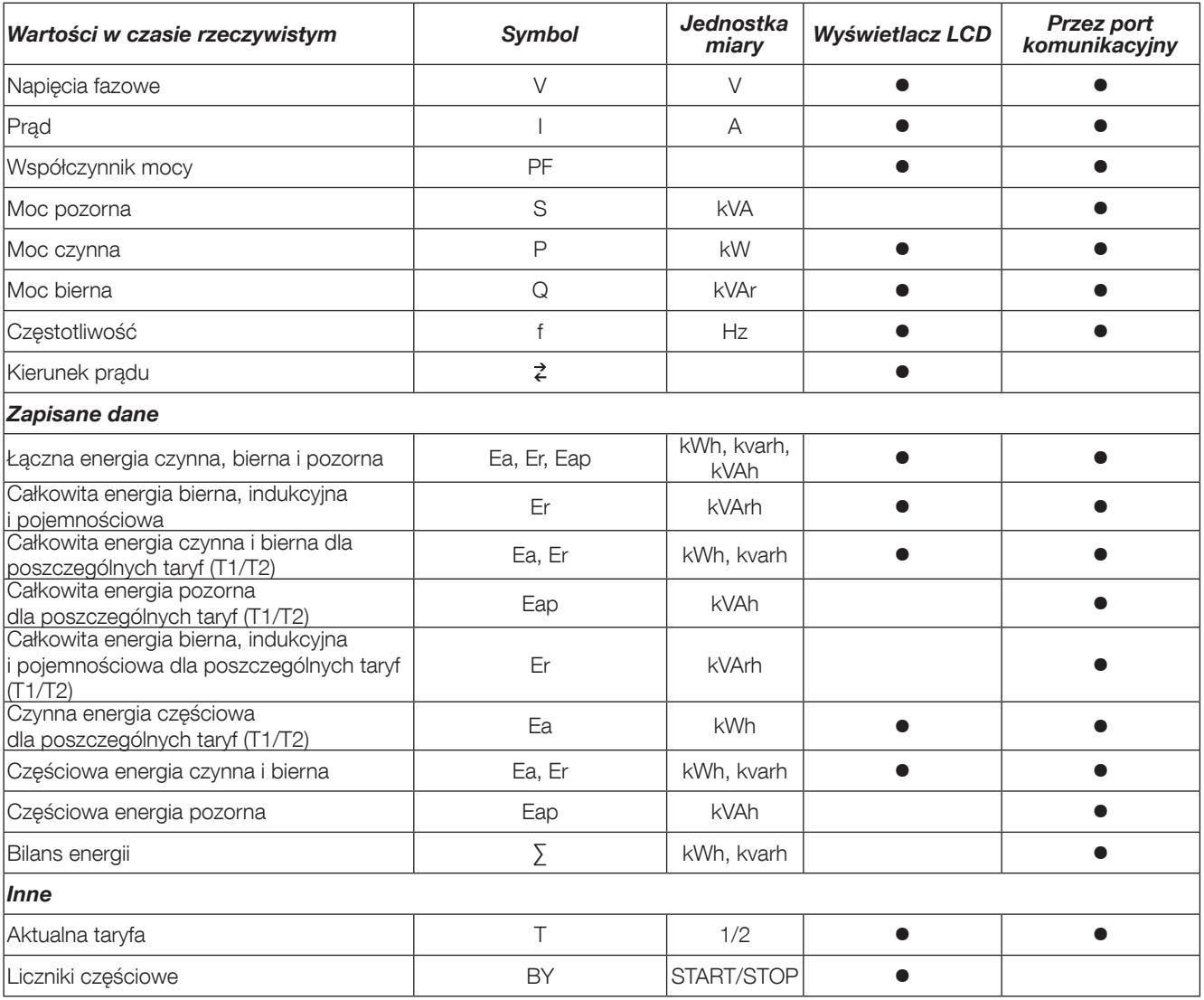

### 4.6.2. Bilans energii; definicja

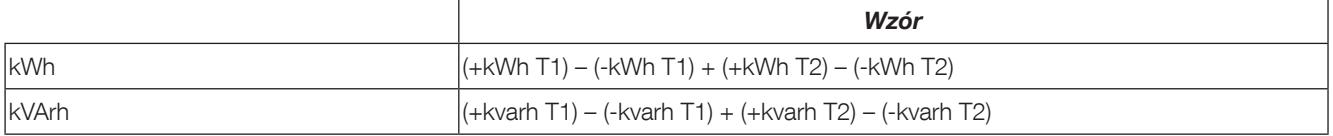

### 5. INSTALACJA

Poniższe punkty opisują sposób instalacji urządzenia.

### 5.1. Zalecenia i bezpieczeństwo

Patrz instrukcje bezpieczeństwa (rozdział "2. Zagrożenia i ostrzeżenia", strona 4)

- Zachować bezpieczną odległość od systemów generujących zakłócenia elektromagnetyczne.
- Unikać drgań z przyspieszeniem powyżej 1 g i częstotliwością poniżej 60 Hz.

### 5.2. Na szynę DIN

Urządzenie COUNTIS E17/E18 można zamocować na 35-mm szynie DIN (EN 60715TM35). Licznik musi być instalowany wewnątrz rozdzielnicy elektrycznej.

### 6. PODŁĄCZANIE

### 6.1. Podłączanie urządzenia COUNTIS E17/E18

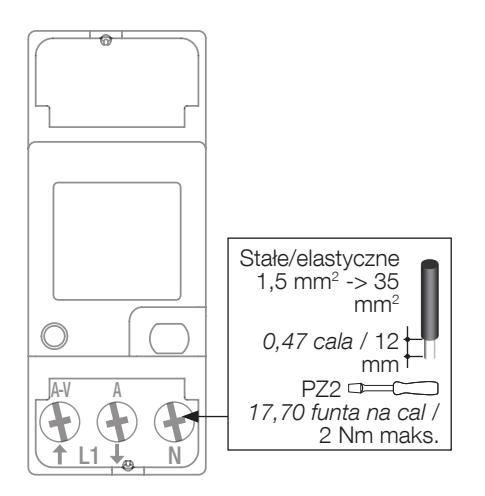

### 6.2. Podłączenie do sieci elektrycznej i obciążenia

Urządzenie COUNTIS E17/E18 jest przeznaczone do pracy w sieciach jednofazowych.

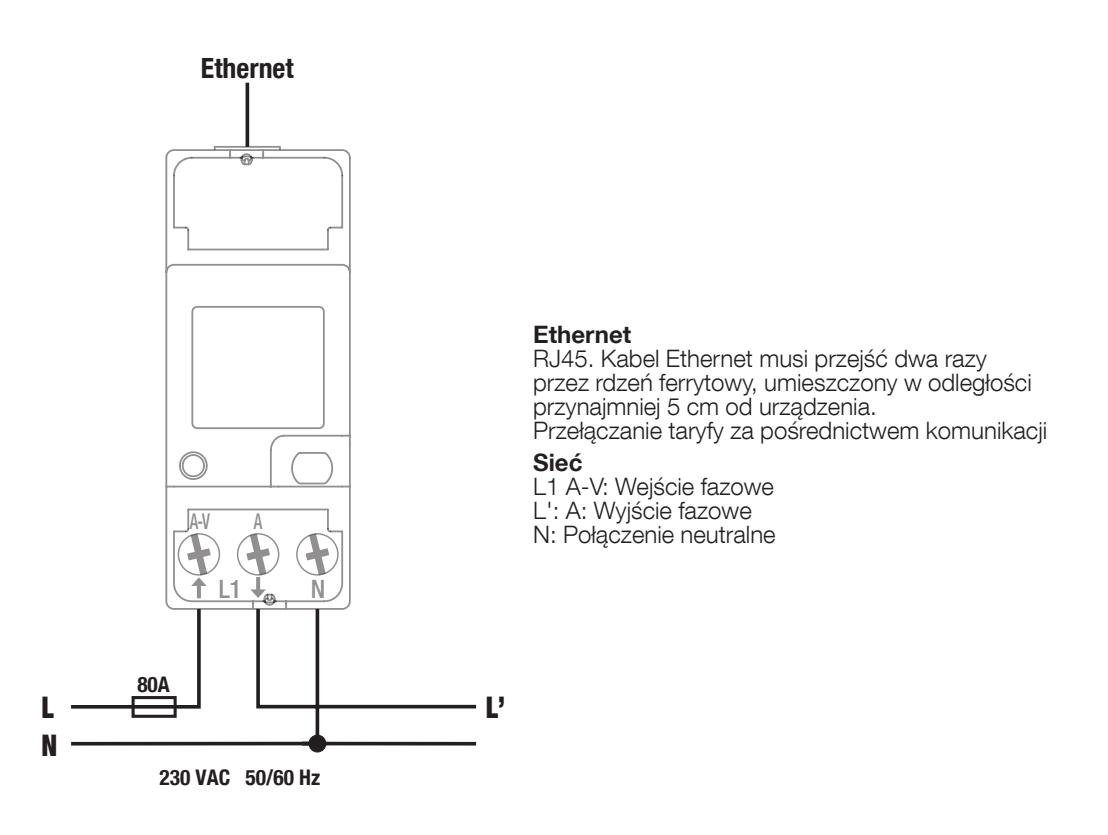

# 7. ZGODNOŚĆ Z DYREKTYWĄ MID

W celu zapewnienia eksploatacji urządzenia zgodnie z wymaganiami dyrektywy MID 2014/32/UE należy uwzględnić następujące kwestie:

#### • Typ sieci Mierniki COUNTIS E18 spełniają wymagania dyrektywy MID w zakresie podłączania do sieci: 1P+N

(patrz "6.2. Podłączenie do sieci elektrycznej i obciążenia", strona 10)

• Montowanie osłon zacisków

Po podłączeniu urządzenia należy się upewnić, że osłony zacisków są odpowiednio zamocowane i zabezpieczone plombami z tworzywa sztucznego dostarczonymi z urządzeniem.

• Komunikacja

Informacje są przesyłane poprzez połączenie TCP Modbus COM wyłącznie do celów informacyjnych i nie mają wagi prawnej.

• Deklaracja zgodności z dyrektywą MID Deklaracja zgodności z dyrektywą MID jest dostępna na stronie internetowej: www.socomec.com/en/countis-e1x

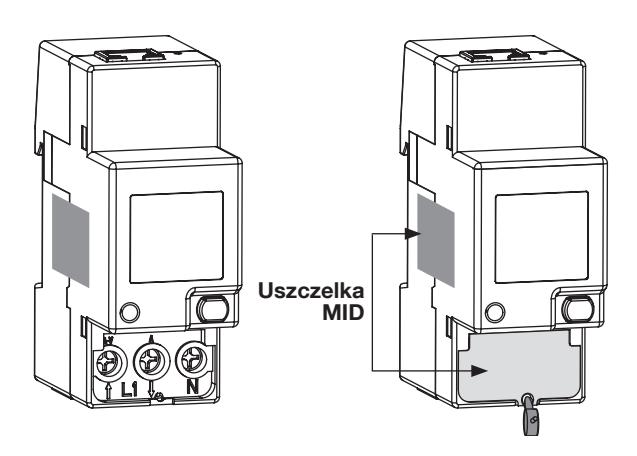

### 8. KOMUNIKACJA

### 8.1. Informacje ogólne

Protokół komunikacji Modbus dostępny w urządzeniu COUNTIS E17/E18 realizowany jest poprzez połączenie Ethernet i może być wykorzystywany do obsługi urządzenia z poziomu komputera osobistego lub za pośrednictwem interfejsu API.

### 8.2. Struktura komunikacji

Urządzenie komunikuje się za pośrednictwem protokołu Modbus, TCP (Transmission Control Protocol) i portu komunikacyjnego Ethernet.

Domyślny adres IP to: Adres IP: 192.168.0.4 Maska podsieci: 255.255.255.000 Brama: 192.168.0.1 Adres Modbus: 5

Serwer sieciowy pozwala na podgląd i odczyt danych metrologicznych oraz konfigurację..

Komunikacja broadcast jest aktywna dla rejestru, w którym są zapisane informacje o taryfie.

#### 8.3. Tabele z mapami adresów do komunikacji

Tabele połączeń i dotyczące ich notatki są dostępne online, na stronie dokumentacji urządzenia COUNTIS E17/E18: www.socomec.com/en/countis-e1x

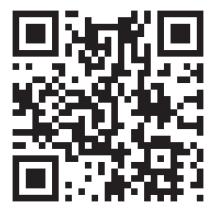

# 9. KONFIGURACJA

Urządzenia mogą być skonfigurowane bezpośrednio na ekranie urządzenia COUNTIS E17/E18 w trybie programowania lub przez połączenie komunikacyjne. Poniższe punkty opisują sposób konfiguracji przy użyciu ekranu.

### 9.1. Konfiguracja ekranowa

Na ekranie przejdź do trybu programowania, aby zmienić ustawienia komunikacji. Sposób nawigacji po trybie programowania został opisany z podziałem na następujące etapy:

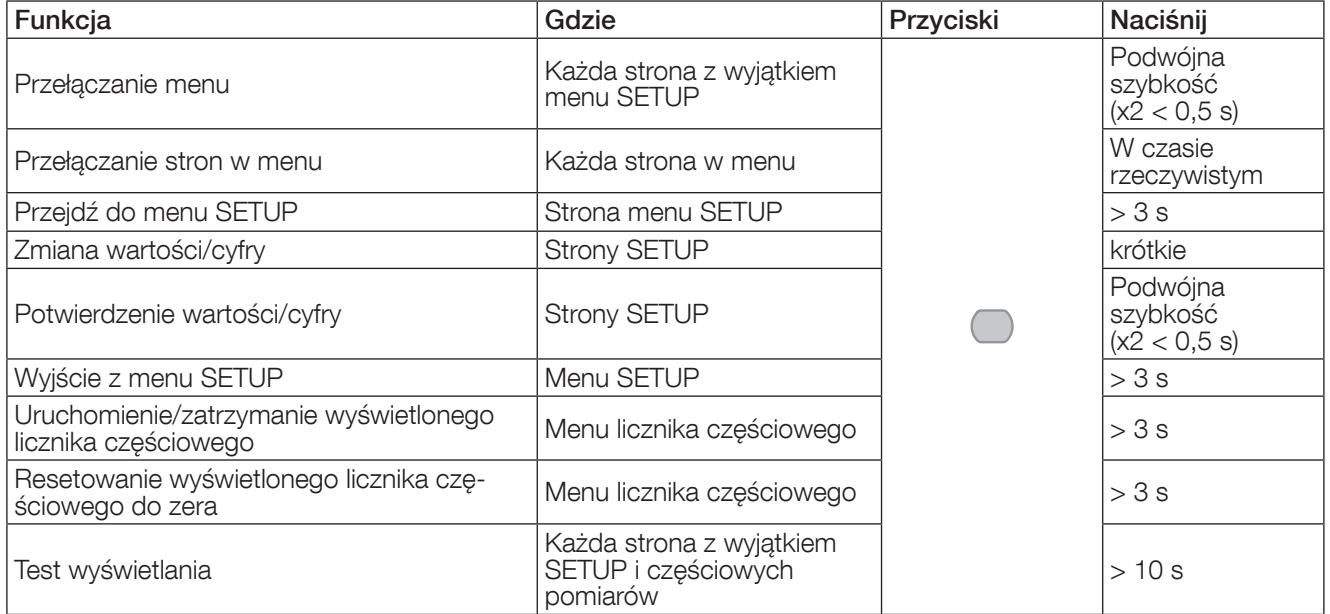

#### 9.1.1. Wyświetlanie całości menu "SETUP"

W menu SETUP naciśnij " " przez 3 sekundy, aby ustawić urządzenie w trybie programowania.

Naciśnij " ", aby przejść do dwóch opcji programowania:

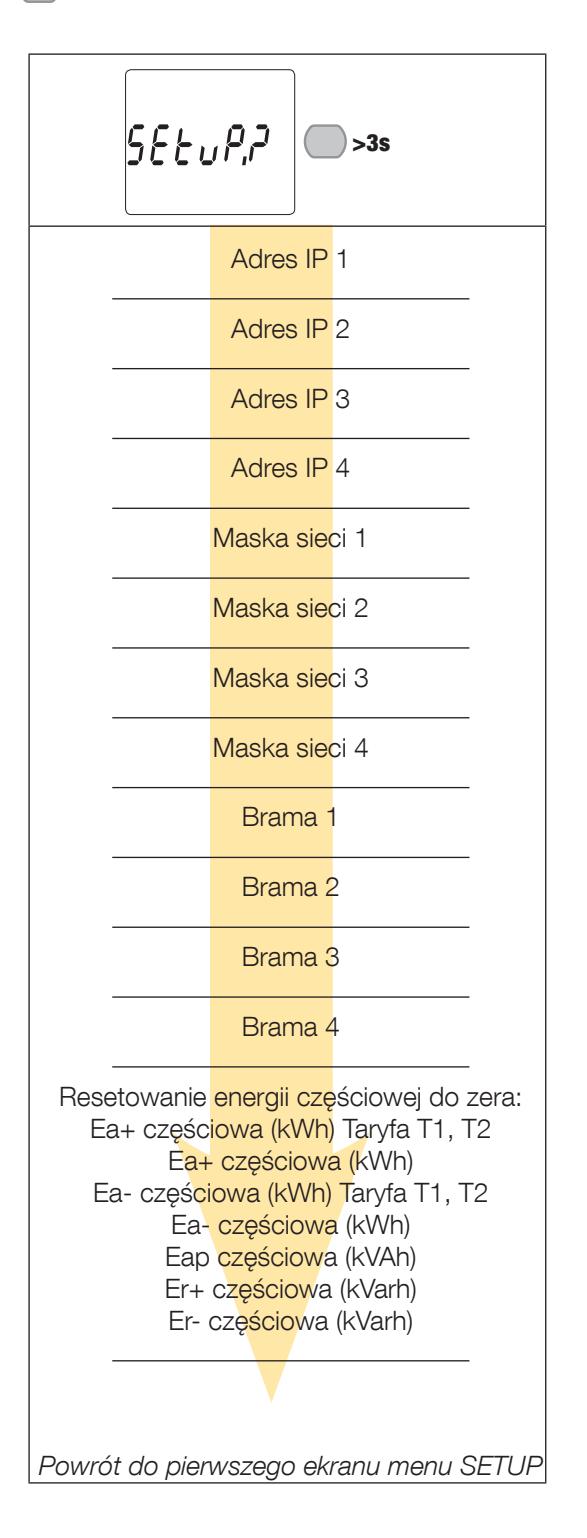

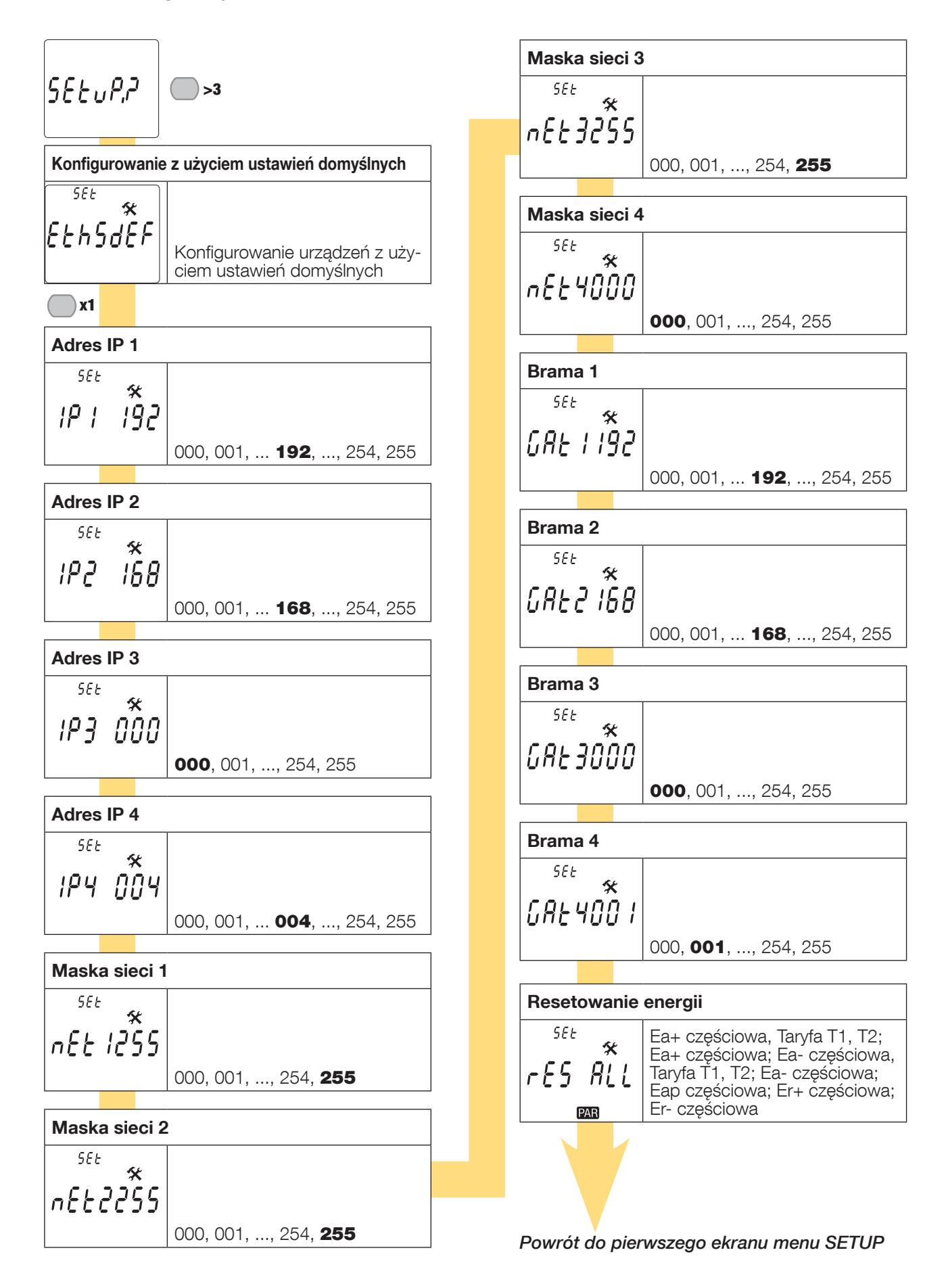

### 9.1.3. Przykład: ustawianie adresu komunikacji

W trybie "SETUP" (patrz strona 14) przejdź do ekranu "Adres IP 1"

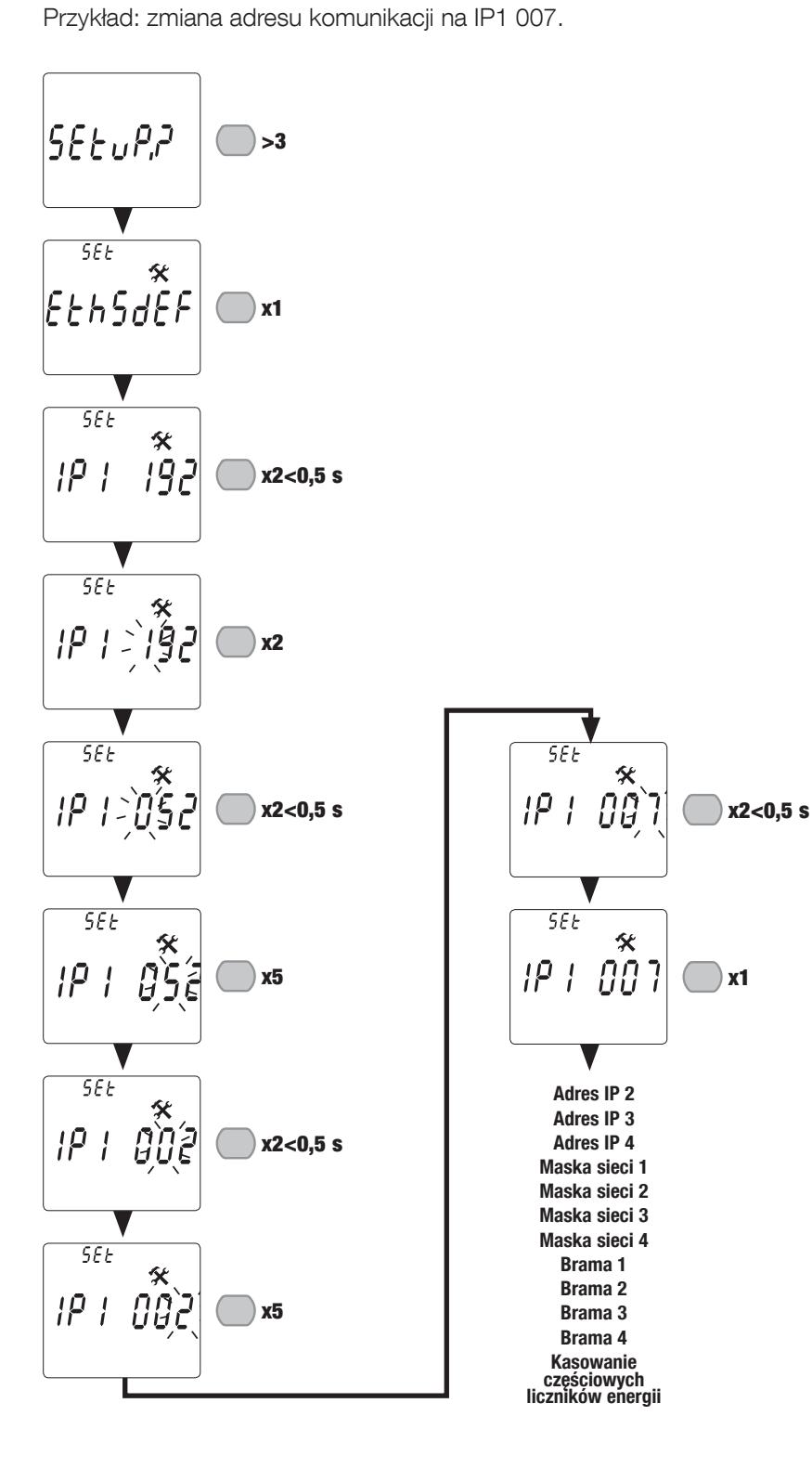

#### XX = wartość domyślna

# 10. EKSPLOATACJA

Przełączaj menu, naciskając dwukrotnie " " przez przynajmniej 0,5 s. Naciśnij " ", aby wyświetlić odczyty elektryczne lub informacje w menu.

Menu i powiązane pomiary są zilustrowane w poniższej tabeli:

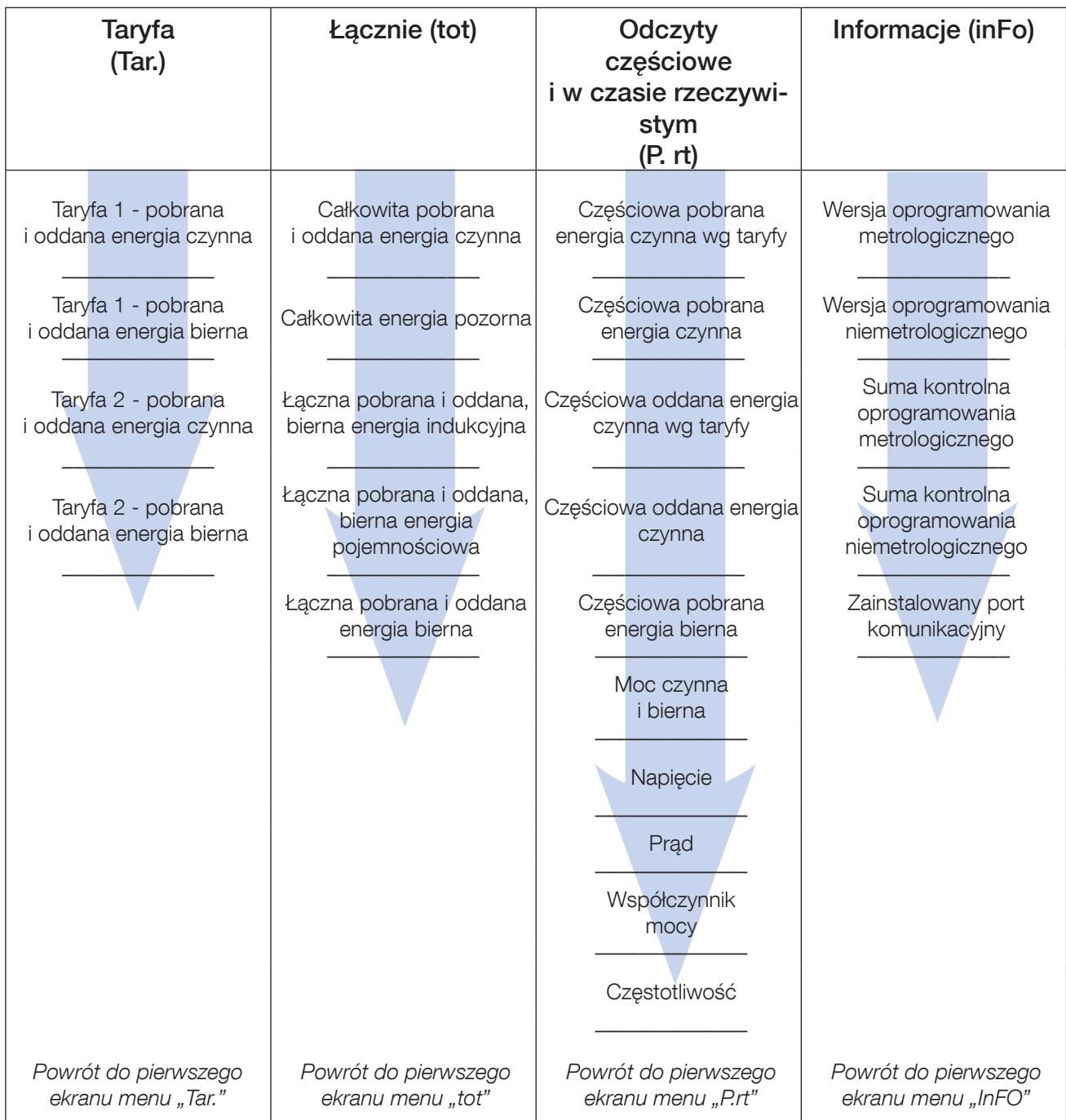

### 10.1. Widok szczegółowy menu taryfy, "Tar."

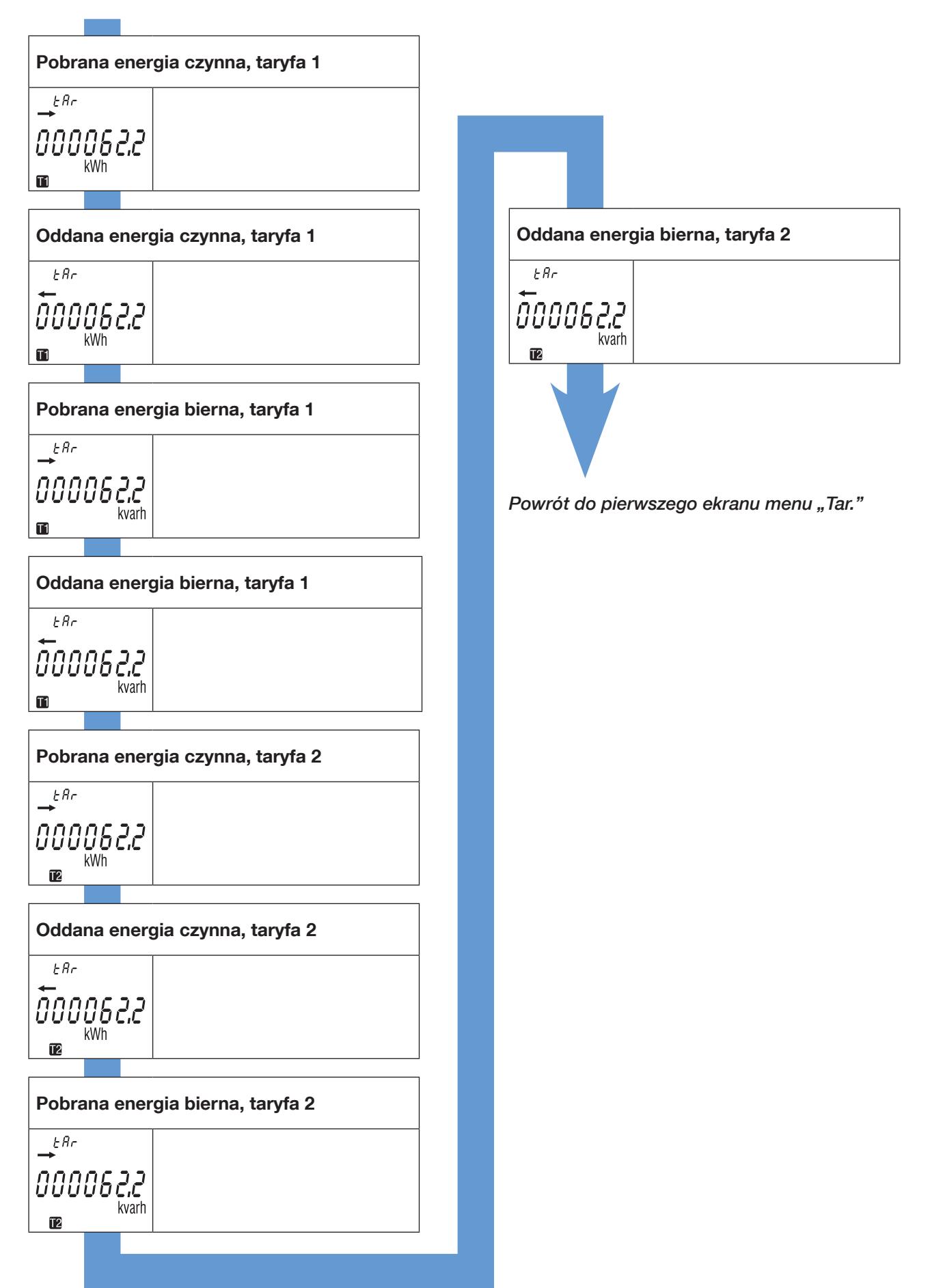

### 10.2. Widok menu wartości całkowitych, "tot"

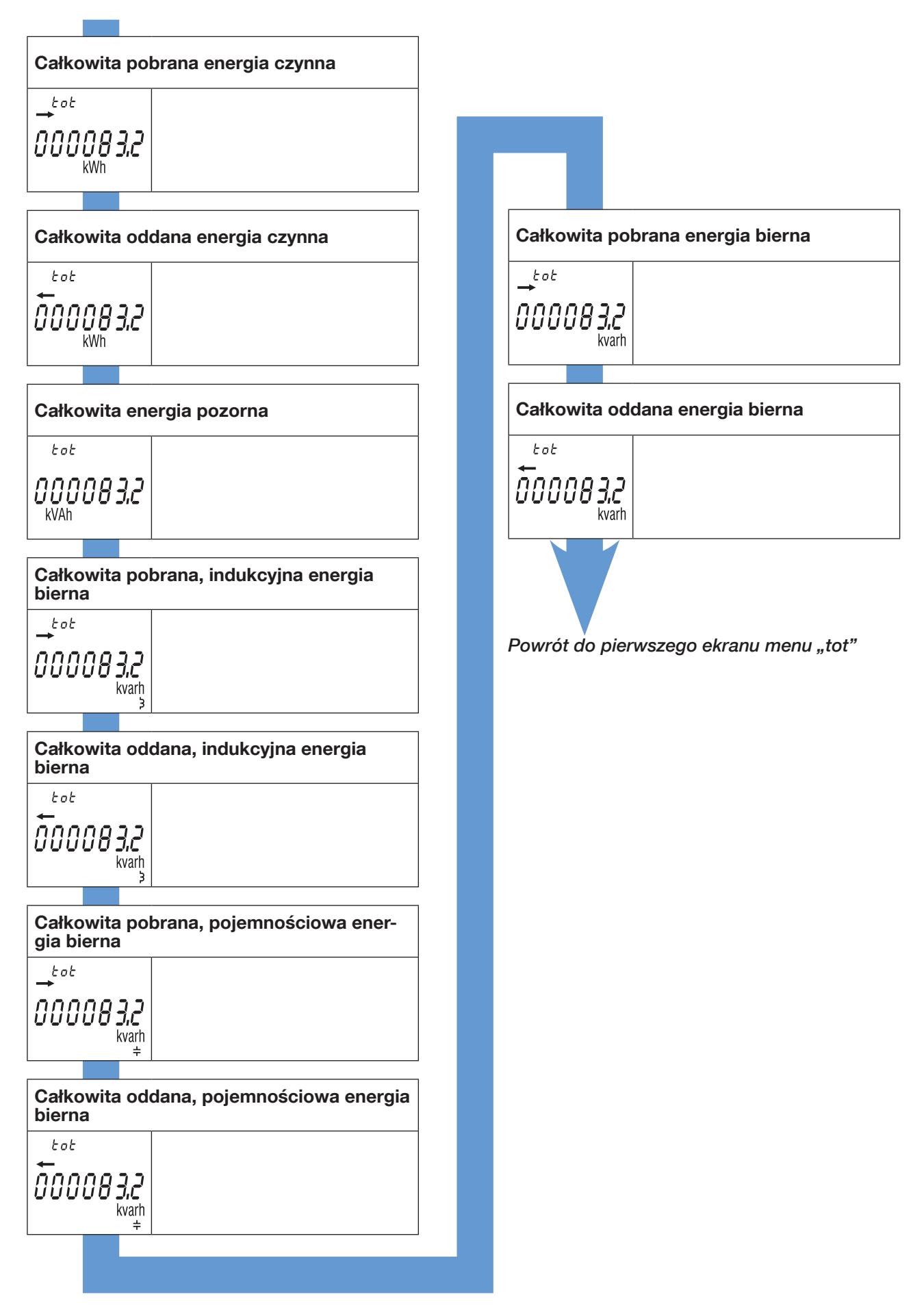

### 10.3. Widok menu odczyty częściowe i w czasie rzeczywistym, "P. rt"

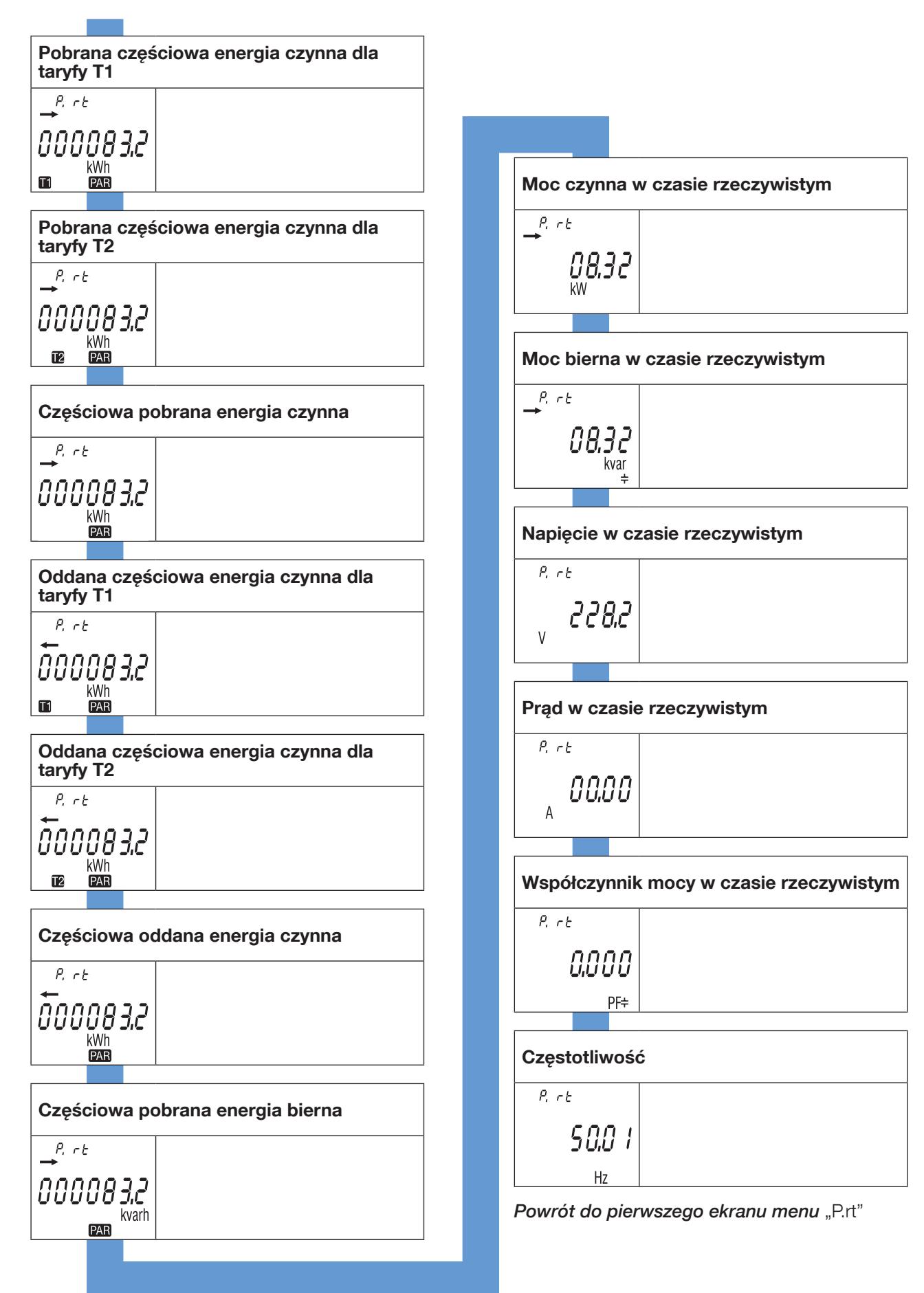

10.3.1. Uruchomienie licznika częściowego energii

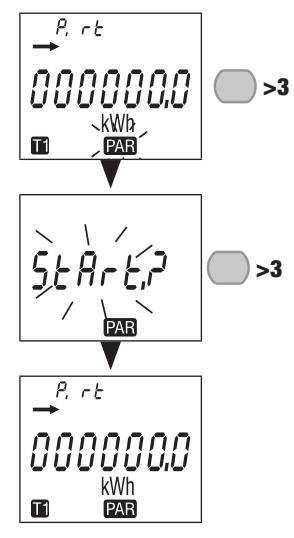

10.3.2. Zatrzymanie licznika częściowego energii

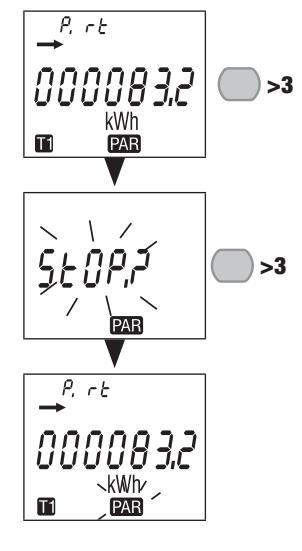

10.3.3. Kasowanie licznika częściowego energii

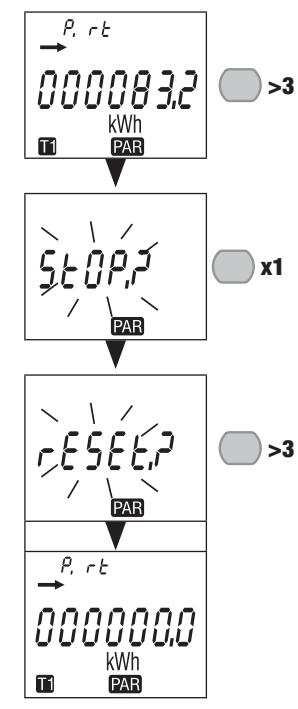

### 10.4. Widok szczegółowy menu "info"

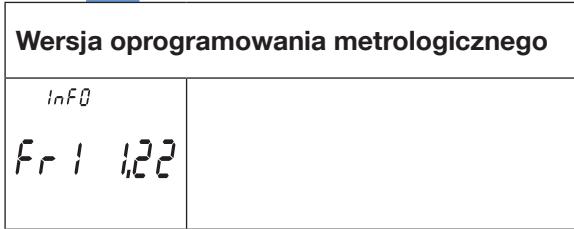

Wersja oprogramowania niemetrologicznego

 $lnFB$ Fr2 300

 $\sim 10^4$ 

Suma kontrolna oprogramowania metrologicznego

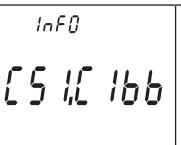

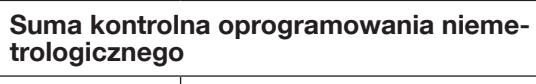

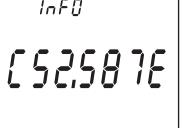

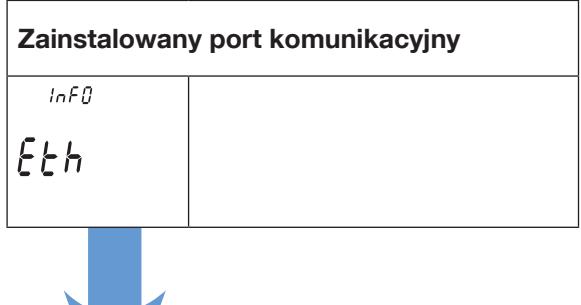

Powrót do pierwszego ekranu menu "info"

# 11. KOMUNIKATY DIAGNOSTYCZNE

Poniższa wiadomość pojawia się, jeśli nie ma połączenia lub wystąpią błędy w pracy urządzenia.

### 11.1. Awaria urządzenia

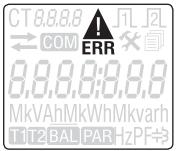

• Jeśli zostanie wyświetlony ten komunikat, miernik uległ awarii i należy go wymienić.

### 12. POMOC

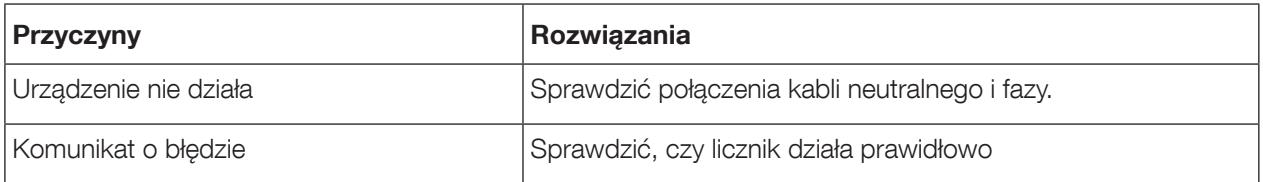

### 13. DANE TECHNICZNE

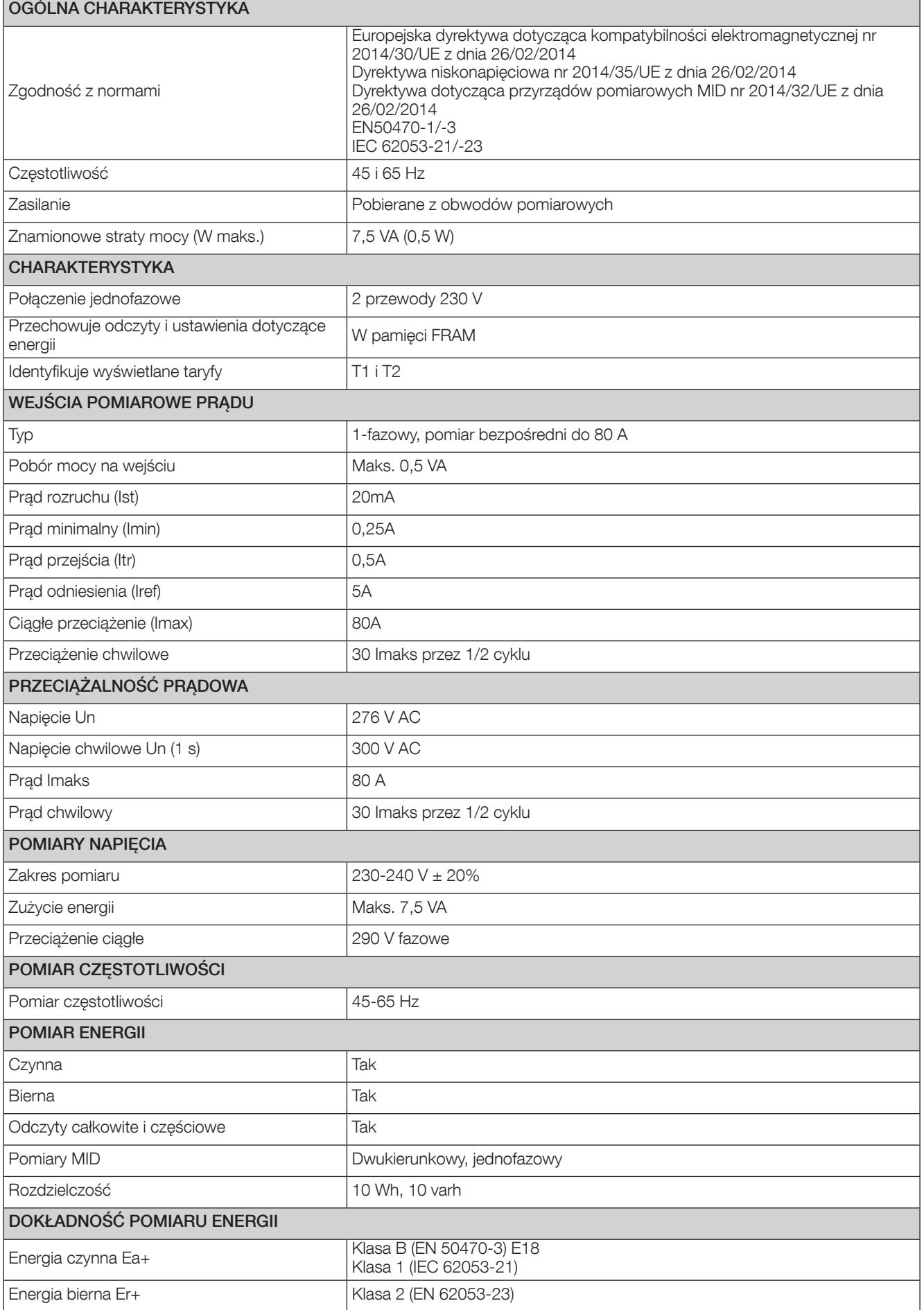

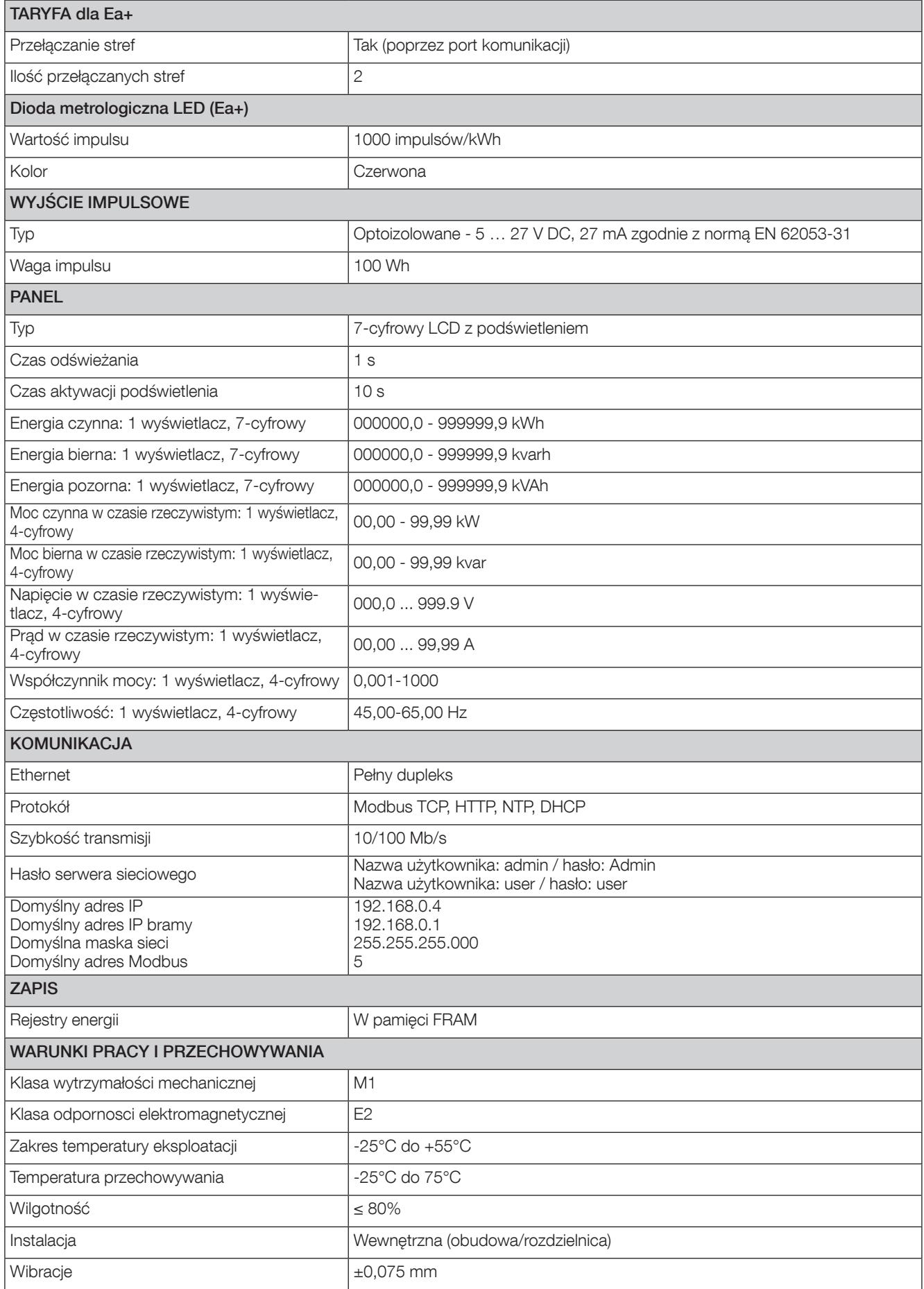

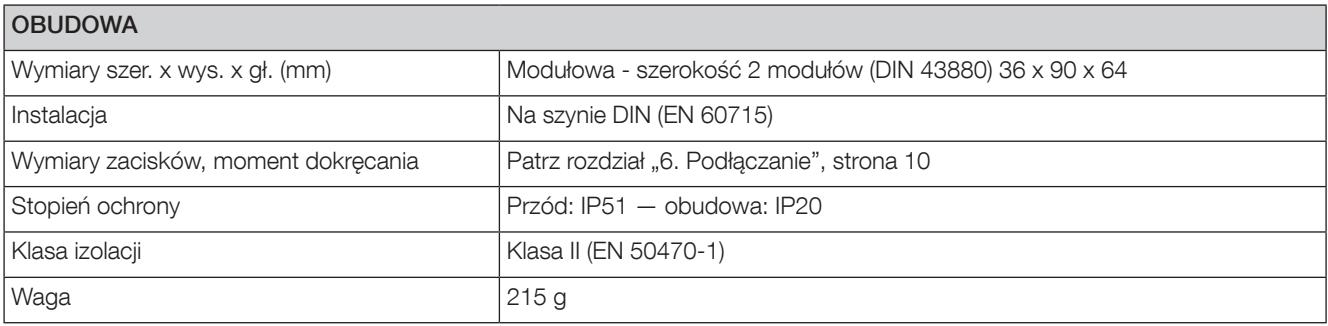

# 14. LISTA SKRÓTÓW

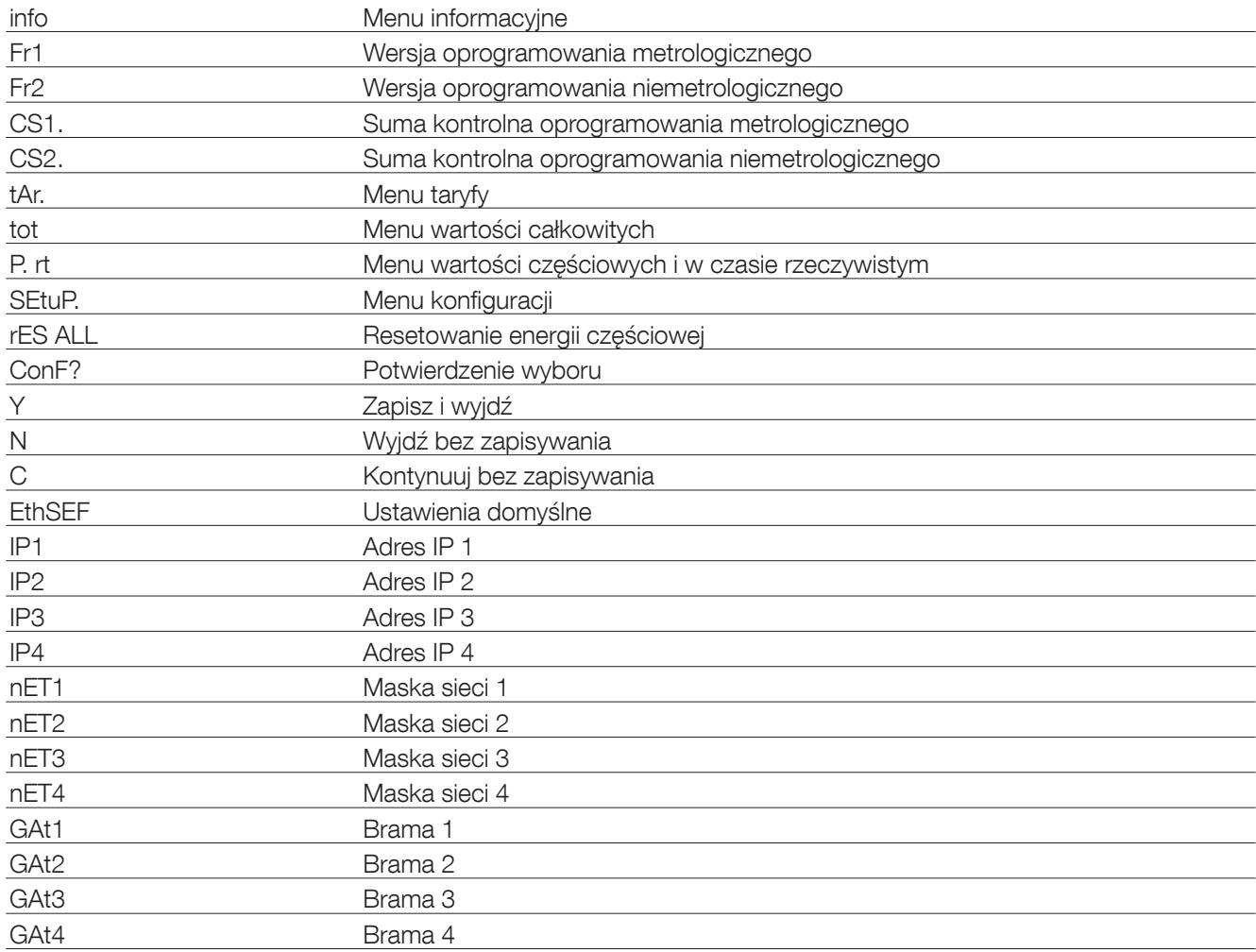

www.socomec.com

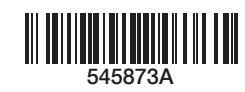

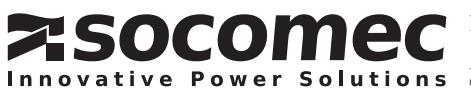